# Teaching with a Tablet PC Using the Tablet in the Classroom

Bruce Yoshiwara

2012 Summer Engineering Teaching Institute
Los Angeles Pierce College
June 17-19, 2012

# Markup and Freeform Drawing Northwall Asymptote

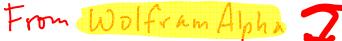

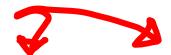

Quotient and remainder:

$$x^{2} - 3x + 7 = (-2 + x) \times (-1 + x) + 5$$

$$\begin{array}{r}
x - 2 \\
x - 1 \overline{\smash)x^2 - 3x + 7} \\
- \underline{x^2 + x} \\
-2x + 7 \\
\underline{+2x + 2} \\
5
\end{array}$$

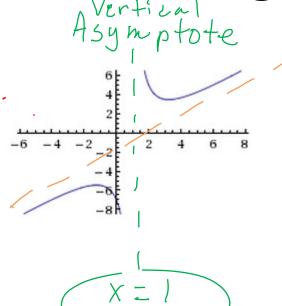

### Markup and Freeform Drawing

- Paint (or other drawing program)
- Word or PowerPoint:
   Review → Start Inking (old: Insert → Shapes → Lines → Scribble)
- AcrobatPro: View → Comment → Drawing Markups → Draw free form
- Office OneNote
- Windows Journal
- Math Input Panel (Start → All Programs → Accessories) or MS Equation Writer

#### Office OneNote

- Choose pen for writing
   Tools → Writing Tools
- ...  $\rightarrow$  Convert to text:
- F11 to toggle between Full Page View and standard view.
- (Aside: If you use multiple computers, you can keep notebooks in DropBox.)

#### Windows Journal

- New document: Lined sheet
- File → Page Setup → Style
- Tools → Options → Note Format
- View → Toolbars
- Insert → Insert/Remove Space
- Actions → Change Shape To

### **Insert Images**

- Insert → Insert Picture
- Drag from TI Emulator
- Copy and paste
- Jing (or Snaglt, etc.) and paste
  - WolframAlpha
  - Google

# Windows Journal: Print to Journal Note Writer

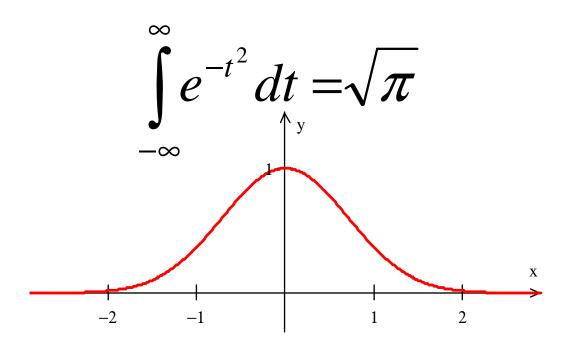

## Print to Journal Note Writer (cont'd): Guided Notes

A *linear equation* (with two variables x and y) can be written in the form ax + by = c for some constants a, b, and c. The graph of such an equation is a \_\_\_\_\_\_\_.

An *intercept* is a point where the graph hits an axis. An *x*-intercept is on the *x*-axis, so it must have its *y*-coordinate equal to \_\_\_\_\_, and a *y*-intercept must have x\_\_\_\_.

### Print to Journal Note Writer (cont'd)

- To hide and reveal pre-prepared answer
  - Use black highlighter to hide
  - Use Stroke Eraser to remove

(To install Note Writer, open Journal, click on Tools

→ Install or Repair Journal Note Writer.)

### Possibly Useful Free Utilities

- Jing (to capture figures and text) from TechSmith: <u>http://www.techsmith.com/</u>
- Pen Attention or Cursor Attention (so you can "point"): <a href="http://www.math.uaa.alaska.edu/~afkjm/PenAttention/download.html">http://www.math.uaa.alaska.edu/~afkjm/PenAttention/download.html</a>
- Virtual Magnifier (so you can magnifiy part of your screen): <a href="http://magnifier.sourceforge.net/">http://magnifier.sourceforge.net/</a>
- Dropbox (synchronize and back-up across computers): <a href="http://db.tt/X8vxQHP">http://db.tt/X8vxQHP</a>
- Fences (to clean up desktop): http://download.cnet.com/Fences/3000-2072\_4-10909535.html

#### **Tablet PC Alternatives**

- Standard swivel design (e.g. Lenovo)
- Slate
- External tablet
- iPad